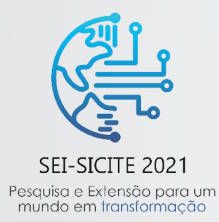

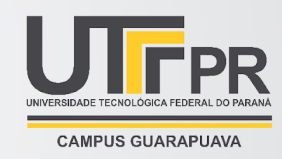

# **Complemento digital para a etapa de intervenção de ensino após homologação da BNCC**

*Digital complement for the intervention stage in teaching after BNCC approval*

Thais Zorawski (orientado)\*, Flávia Aparecida Reitz Cardoso (orientador)† ,

Rafael Liberato Roberto(orientador)‡ , Márcio Gabriel Pereira de Campos (orientado)§ ,

#### **RESUMO**

Em 2017 foi homologada no Brasil a Base Nacional Comum Curricular (BNCC) (BRASIL, 2018). Em um trabalho precedente (ZAGUI, 2021) a este, foi proposto uma plataforma e um protocolo de ações para auxiliar os professores na implantação da BNCC em sala de aula. Dentre as ações propostas no protocolo, há a etapa de intervenção, na qual o professor deve preparar materiais auxiliares para que os alunos desenvolvam as habilidades que ainda ficaram deficientes após a avaliação diagnóstica. No presente trabalho foi desenvolvido uma complementação para essa etapa. Utilizando a linguagem Python e ferramentas do Google, como a aplicação App Script, foi desenvolvido um complemento Add-On que permite o professor gerar formulários com questões para reforço de conteúdo na aplicação Google Forms por meio do conteúdo de um arquivo da aplicação Google Docs. Devido a impedimentos nas ferramentas utilizadas e restrições impostas pela pandemia, a validação do complemento Add-On em sala de aula será realizada ao retornar das aulas presenciais.

**Palavras-chave:** BNCC, etapa de intervenção, Google Docs, Google Forms.

#### **ABSTRACT**

In 2017, the Common National Curriculum Base (BRASIL, 2018) was approved in Brazil. In a work prior to this one (ZAGUI, 2021), a platform and a protocol of actions was proposed to assist teachers in the implementation of the BNCC in the classroom. Among the actions proposed in the protocol, there is the intervention stage that occurs after the evaluation stage. In the intervention stage, the teacher must prepare auxiliary materials for students to develop the skills that were still deficient. In the present work, a complement to this step was developed. Using the Python language and Google tools, such as the App Script application, an add-on was developed. This add-on allows the teacher to generate forms with questions to reinforce the content in the Google Forms application through the content of a file in the Google Documents application. Impediments in the tools used and restrictions imposed by the pandemic postponed the validation of the add-on in a classroom for the return of in-person classes.

**Keywords:** BNCC,intervention stage, Google Docs, Google Forms.

<sup>\*</sup> Bacharelado em Ciência da Computação, Universidade Tecnológica Federal do Paraná, Campus Campo Mourão; thaiszorawski@alunos.utfpr.edu.br

<sup>†</sup> Universidade Tecnológica Federal do Paraná, Campus Campo Mourão; flaviareitz@gmail.cominter

<sup>‡</sup> Universidade Tecnológica Federal do Paraná, Campus Campo Mourão; [liberato@professores.utfpr.edu.br](mailto:liberato@professores.utfpr.edu.br)

<sup>§</sup> Bacharelado em Ciência da Computação, Universidade Tecnológica Federal do Paraná, Campus Campo Mourão; marcioc@alunos.utfpr.edu.br

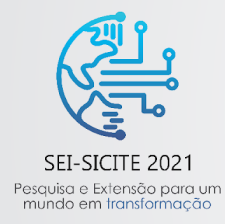

XI Seminário de Extensão e Inovação XXVI Seminário de Iniciação Científica e Tecnológica 08 a 12 de Novembro - Guarapuava/PR

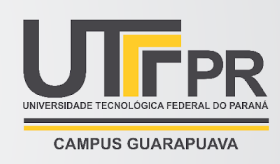

## 1 **INTRODUÇÃO**

Seguindo o exemplo de países como Coreia do Sul e Austrália (MODER, 2015), a partir de 2017 o Brasil passou a ter a chamada Base Nacional Comum Curricular (BNCC) (BRASIL, 2018), a qual é um documento normativo que define o conjunto de aprendizagens essenciais que os alunos da Educação Básica devem desenvolver (BRASIL, 2017-2021). O objetivo da BNCC é equilibrar a qualidade de aprendizagem no país pelo estabelecimento do patamar de aprendizagem e desenvolvimento que todos os alunos devem ter direito.

O presente trabalho surgiu como complementação da pesquisa de mestrado da aluna Greicy Nayara Pazini Zagui (ZAGUI, 2021), que propôs o modelo de uma plataforma para facilitar a implantação da BNCC no dia a dia de sala de aula. A plataforma proposta realiza o rastreamento das habilidades ensinadas em aula e a sua comparação com as habilidades cobradas na avaliação. Desta forma, o professor consegue monitorar de modo mais preciso quais habilidades já desenvolveu com os alunos e quais ainda precisarão ser mais exploradas.

Em seu trabalho, a autora também propõe um protocolo de ações para a utilização da plataforma. Este protocolo sugere uma sequência de etapas que devem ser seguidas, como a organização do planejamento semanal com as habilidades a serem desenvolvidas durante aquela semana; a construção da avaliação diagnóstica consultando as habilidades já desenvolvidas nos planejamentos semanais; e a elaboração de um plano de intervenção para retomada de conteúdo para os alunos que se mostraram deficientes em alguma das habilidades avaliadas.

Para auxiliar o professor na última etapa listada, por meio da plataforma, o professor pode acompanhar de forma gráfica o rendimento dos alunos em relação a cada habilidade avaliada. Após analisar essa comparação, o professor pode elaborar questionários específicos para cada aluno contendo exercícios para desenvolver a habilidade que ainda está deficiente. Esse questionário funcionará como atividade de reforço para exercitar essa habilidade.

A maneira mais convencional de se aplicar esses questionários é em formato impresso. Nesse processo, o professor precisa digitalizar as questões e imprimir uma cópia do conjunto de questões, distribuí-las e corrigi-las, para cada aluno. Realizar esse processo da maneira convencional despende um tempo que poderia ser poupado ao se realizar a mesma atividade com o auxílio de tecnologias digitais.

Segundo Rocha (2009, p. 31), "a tecnologia não é a salvação da educação nem lhe dará todos os respaldos para buscá-la, mas é um novo instrumento que abre possibilidades para novos direcionamentos metodológicos e pedagógicos". Os recursos utilizados devem colaborar para transformar as aulas com objetivos capazes de diagnosticar com coerência a aprendizagem do estudante, exercendo a função de suporte, acrescentando ao processo e não como algo em sua substituição (BRASIL, 2018).

Dado isso, uma ferramenta para gerenciar a implantação dos questionários poderia facilitar o dia a dia do professor, visto que eliminaria a necessidade de impressão e agilizaria o processo de correção, já que as respostas já estariam digitalizadas e agrupadas. Os ganhos poderiam aumentar se essa ferramenta de gerenciamento fosse online, pois estaria disponível na internet para qualquer pessoa acessar de qualquer lugar. O professor poderia compartilhar o link de acesso com os alunos por e-mail ou qualquer aplicativo de mensagem.

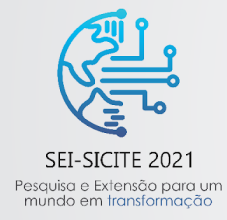

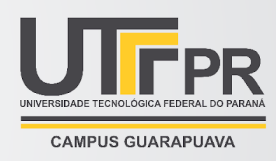

A UTFPR tem uma parceria com a empresa Google, pela qual é disponibilizado o acesso a serviços onlines da empresa para membros da instituição. O Google Docs<sup>1</sup>, que é um editor de texto online, e o Google Forms<sup>2</sup>, que é um gerenciador de formulários online, são alguns dos serviços disponibilizados.

Posto todas essas informações, o presente trabalho busca responder: uma ferramenta integrada na plataforma Google poderia realmente facilitar a etapa de intervenção? Portanto, como resultado, esse trabalho propõe desenvolver um complemento para ser utilizado em conjunto com a aplicação Google Docs. Esse complemento deve utilizar o texto contido no arquivo aberto na aplicação Google Docs e gerar um formulário na aplicação Google Forms. Por ser uma ferramenta online, ela ainda pode ser usada de forma independente da plataforma, inclusive para outras atividades.

## 2 **PROCEDIMENTOS OPERACIONAIS DA PESQUISA**

Inicialmente, foi estudada a plataforma proposta a fim de se conhecer seu funcionamento e suas estruturas de dados. Feito esse reconhecimento inicial, o conhecimento adquirido foi utilizado para construir a estrutura padrão de dados que o complemento deveria reconhecer para gerar o formulário, chamada de dados de entrada. Estes dados de entrada devem ser armazenados dentro de um arquivo da aplicação Documentos.

Tendo a estrutura de dados de entrada definida, iniciou-se o desenvolvimento do código para processar esses dados e gerar o formulário para os alunos. O código de processamento foi feito com a linguagem Python e utilizou a biblioteca disponibilizada pelo Google para acesso das *Application Programming Interfaces* (APIs), Interfaces de Programação de Aplicações em português<sup>3</sup>, das suas aplicações.

Posteriormente, foi utilizado a aplicação App Script<sup>4</sup> do Google, a qual permite desenvolver complementos do tipo Add-On, que permite o desenvolvedor inserir funcionalidades em aplicações do Google. Pelo complemento Add-On desenvolvido, o usuário que incorporá-lo à sua aplicação Google Docs, poderá usar uma nova opção adicionada ao menu chamada "Gerar formulário" para gerar formulários na aplicação Google Forms.

## 3 **RESULTADOS**

Baseada em alguns campos da plataforma e na estrutura esperada por um formulário da aplicação do Google, a estrutura padrão definida deve conter dados como: nome do formulário, descrição do formulário, uma lista com as seções do formulário com nome, descrição e uma lista de questões e suas especificações, para cada seção.

Cada questão pode ter os seguintes campos: o seu tipo, que determina se é uma questão aberta ou objetiva; a opção, que determina de qual categoria daquele tipo a questão pertence, como resposta curta ou múltipla escolha, por exemplo; o enunciado da questão; as opções de escolha para as respostas, se o tipo da questão é de múltipla escolha; e se a questão permite que o aluno seleciona mais de uma resposta, se o tipo da questão é de múltipla escolha.

<sup>1</sup> https://workspace.google.com/intl/pt-BR/products/docs/

<sup>2</sup> https://workspace.google.com/intl/pt-BR/products/forms/

<sup>3</sup> https://www.redhat.com/pt-br/topics/api/what-are-application-programming-interfaces

<sup>4</sup> https://workspace.google.com/intl/pt-BR/products/apps-script/

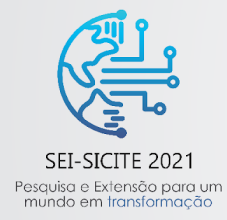

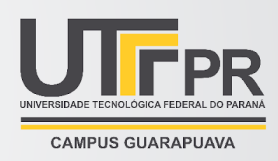

Os dados de entrada devem ser escritos seguindo o formato JSON e devem estar dentro de um arquivo aberto pelo aplicativo Google Docs. Caso o usuário tenha adicionado o complemento Add-On desenvolvido ao seu Google Docs, ele poderá ver o menu "Gerador", que contém a opção "Gerar formulário", a qual gerará um novo formulário a partir dos dados de entrada. Esse formulário será gerado na aplicação Google Forms e conterá todas as funcionalidades que essa aplicação fornece, como compartilhamento do formulário gerado através de um link e a visualização das respostas em forma de planilha por meio da aplicação Google Planilhas.

Durante o desenvolvimento do projeto, algumas dificuldades foram encontradas na utilização da biblioteca de acesso às APIs do Google e na utilização da aplicação App Script. Apesar dessas ferramentas permitirem o desenvolvimento de complementos para as aplicações do Google, com muitas funcionalidades para aplicações como Google Docs e Google Planilhas, as funcionalidades para a aplicação Google Forms ainda não estão todas disponíveis para o uso. Por conta disso, foi necessário realizar reestruturações nos códigos desenvolvidos ao longo do projeto.

Devido a este contratempo e a questões de incertezas do calendário acadêmico devido às restrições impostas pela pandemia, a etapa de validação do complemento desenvolvido em sala de aula foi postergada para o retorno das aulas presenciais.

#### 4 **CONCLUSÃO**

A partir da plataforma proposta pela aluna de mestrado, foi desenvolvido um complemento para a aplicação Google Docs, o qual permite gerar formulários da aplicação Google Forms utilizando do conteúdo de texto contido em arquivos abertos pelo Google Docs.

Este formulário gerado serve de apoio para a etapa de intervenção, proposta para desenvolver as habilidades que ainda estão deficientes nos alunos após a avaliação diagnóstica. Por utilizar a aplicação Google Forms, a utilização deste formulário permite algumas facilidades para a manipulação das respostas dos alunos, uma vez que já estão digitalizadas.

A etapa de validação do projeto não pôde ser concluída por conta de impedimentos das ferramentas utilizadas e das consequências trazidas pela pandemia. A realização dessa etapa se dará com a volta das atividades presenciais.

#### **AGRADECIMENTOS**

Agradeço ao CNPQ pela disponibilização da bolsa à pesquisa, juntamente com a instituição de ensino UTFPR – Universidade Tecnológica Federal do Paraná e à minha Professora Orientadora Flávia Aparecida Reitz Cardoso pela oportunidade e apoio neste estudo, assim como ao aluno Márcio Gabriel Pereira de Campos e ao Professor Rafael Liberato pelo auxílio na pesquisa.

## **REFERÊNCIAS**

BRASIL. Ministério da Educação. Secretaria da Educação Básica. **Base Nacional Comum Curricular**. Brasília, DF, 2018. Assunto: BNCC. Disponível em: http://basenacionalcomum.mec.gov.br. Acesso em: 14 set. 2021.

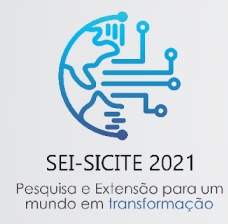

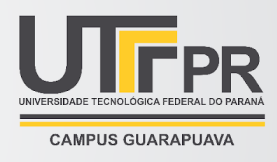

ZAGUI, Greicy Nayara Pazini. **Uma plataforma digital nos moldes da base nacional comum curricular**: retorno interativo. 2021. Dissertação (Curso de Pós-Graduação em Inovações Tecnológicas) - Universidade Tecnológica Federal do Paraná (UTFPR), [S. l.], 2021.

MODER, Maximiliano. **Desenhos curriculares internacionais**: cinco experiências para reflexões sobre o sistema educacional brasileiro. [S.l.], 2015. Disponível em: https://movimentopelabase.org.br/wp-content/uploads/2015/09/MODER\_Benchmark-internacional. pdf. Acesso em: 20 jul. 2021.

BRASIL. Ministério da Educação. **A base**: o que é a BNCC? [S.l.], [2017-2021]. Disponível em: http://basenacionalcomum.mec.gov.br/a-base. Acesso em: 13 set. 2021.

ROCHA, C. A. **Mediações tecnológicas na educação superior**. Curitiba: Ibpex, 2009.